# Kom godt i gang med

# Ydelsesoverblik

Her kan du se, hvordan du kommer i gang med at bruge værktøjet "Ydelsesoverblik".

Værktøjet Ydelsesoverblik kan hjælpe dig som klinikejer med at få overblik over den del af klinikkens arbejde og indsatser, som din ydelsesafsætning afspejler. Det er et værktøj, I kan bruge i klinikken til at skærpe jeres populationsomsorg og udvikling, og det er et værktøj, der kan lette det administrative arbejde i dagligdagen.

Visningerne gør det lettere at få overblik over korrekt brug af ydelserne, nye ydelser, ydelser fra lokalaftaler gældende i din region og/eller kommune samt højestegrænserne.

Herudover giver værktøjet dig adgang til et opslagsværktøj, som skal bane vejen for en nem adgang til bl.a. vejledningen om overenskomstens ydelser. Der vil være links til opslag i vejledningen fra de statistiske visninger.

Log in sker via lægesystemet (på sigt, Klinik+)

Se guide til, hvor løsningen findes i lægesystemet sidst i denne vejledning.

|                                                                                                    |                                | Maj 2023                   | Side 2 af 13                      |
|----------------------------------------------------------------------------------------------------|--------------------------------|----------------------------|-----------------------------------|
| 1. Menuen                                                                                                    |                                |                            |                                   |
| I menuen til venstre ses de udvalgte kategorier, som det er muligt at klikke sig ind på.                                                                                                    |                                | dı.                        | Introduktion til ydelsesstatistik |
| Hver kategori dækker over en eller flere statistiske visninger, som på hver sin måde siger noget om klinikkens<br>ydelsesafsætning, fx ift. højestegrænsen eller generelle omsætning.                                                                                                  |                                | $\overline{t}$             | Højestegrænse § 93                |
|                                                                                                    |                                |                            | Grundydelser                      |
| 2. Information og filtrering                                                                                                    |                                |                            | Tillægsydelser                    |
| Uddybende information om de enkelte visninger opnås ved at klikke på følgende ikon<br>, hvorfra der<br>også linkes direkte videre til vejledningstekst om de relevante ydelser.                                                                                                    |                                |                            | Laboratorieundersøgelser          |
|                                                                                                    |                                |                            | Øvrige ydelser                    |
| Periode for visningen: Som standard vises filtrering på indeværende kalenderår.<br>Der kan vælges mellem flere andre standardvisninger, heriblandt det foregående år.<br><b>Brugerdefineret</b><br>2023<br>▼                                                                           |                                | Ŧ                          | Højestegrænse TEMA                |
|                                                                                                    |                                | \$                         | Omsætning total                   |
|                                                                                                    |                                | \$                         | Omsætning forløbsydelser          |
|                                                                                                    |                                |                            |                                   |
| Benchmark: Du kan sammenligne ydelsesafsætningen i din klinik med andre klinikkers ydelsesafsætning<br>ved at vælge region, kommune, klynge eller 'klinikker som min' <sup>1</sup> . Vær opmærksom på, at benchmark for<br>visninger om højestegrænsen kun kan være pågældende region. |                                | \$                         | Omsætning profylakse              |
|                                                                                                    |                                | \$                         | Omsætning lokale aftaler          |
|                                                                                                    | Sammenlignes med min<br>Region | 'n                         | Aldersbetinget omsætning          |
|                                                                                                    | Region                         | $\boldsymbol{\mathcal{N}}$ | Åbne- og lukkegrænser             |
|                                                                                                    | Klynge<br>Kommune              | 285                        | Klinikkens patientpopulation      |
|                                                                                                    | Klinikker som min              | 目                          | Opslagsværktøj                    |

<sup>1</sup> Klinikker som min defineres som de 10 klinikker, som er mest sammenlignelige med din klinik baseret på antal patienter pr. kapacitet, antal patienter over 60 år pr. kapacitet og som afstandsmæssigt ligger indenfor en fastsat km-afstand.

### 3. Visninger vedr. højestegrænsen

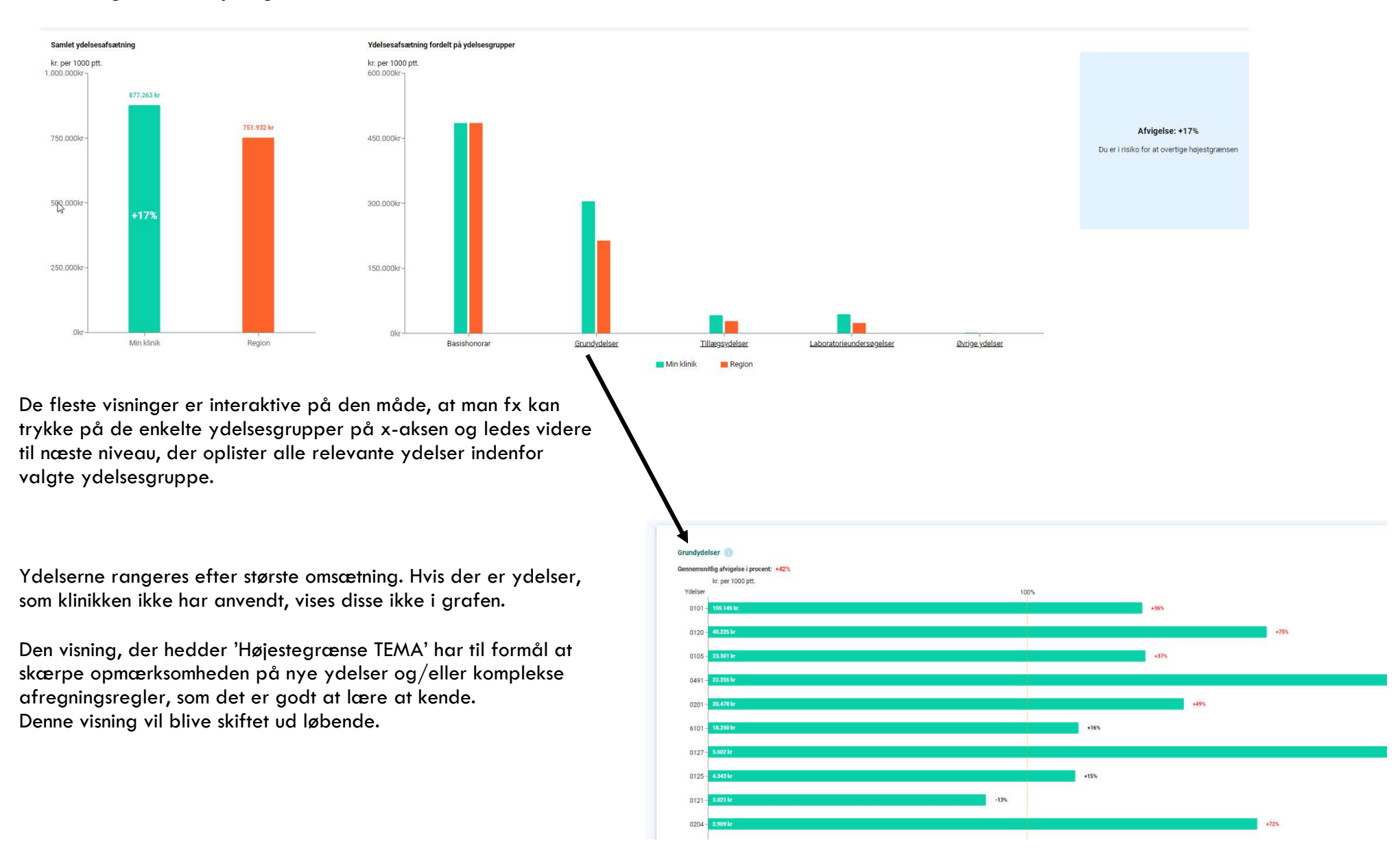

#### 4. Visninger vedr. klinikkens omsætning

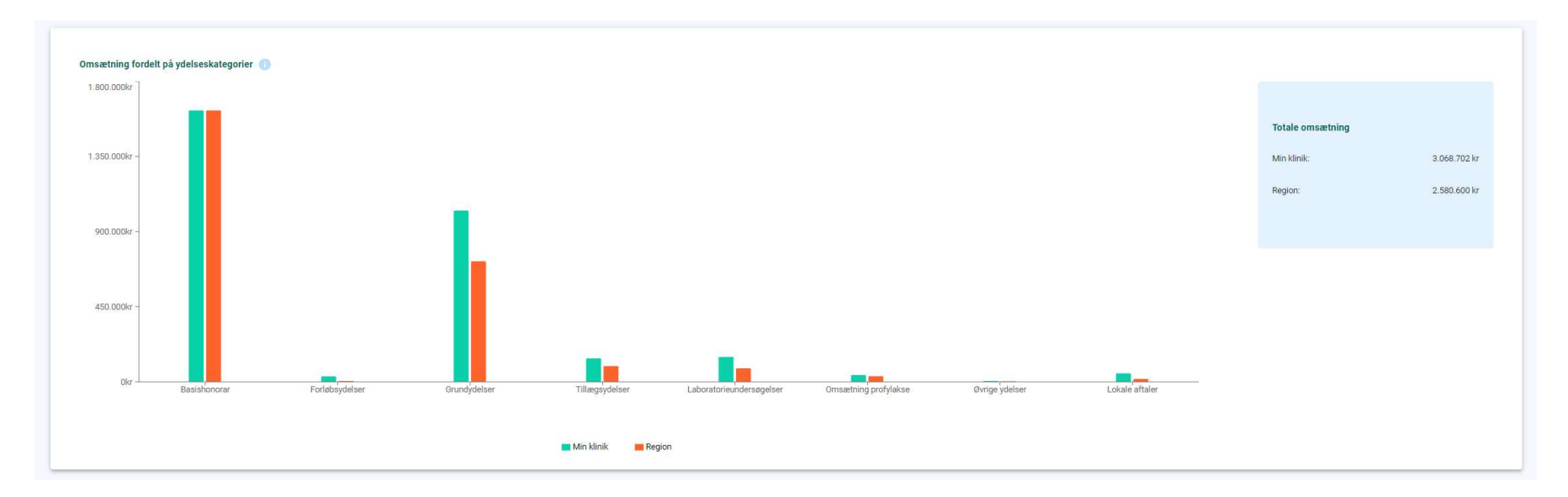

Udover en visning af klinikkens totale omsætning indgår visninger af den omsætning, der isoleret set er hæftet op på forløbsydelser, profylakse ydelser og lokale aftaler med region eller kommune. Sidstnævnte vises nedenfor.

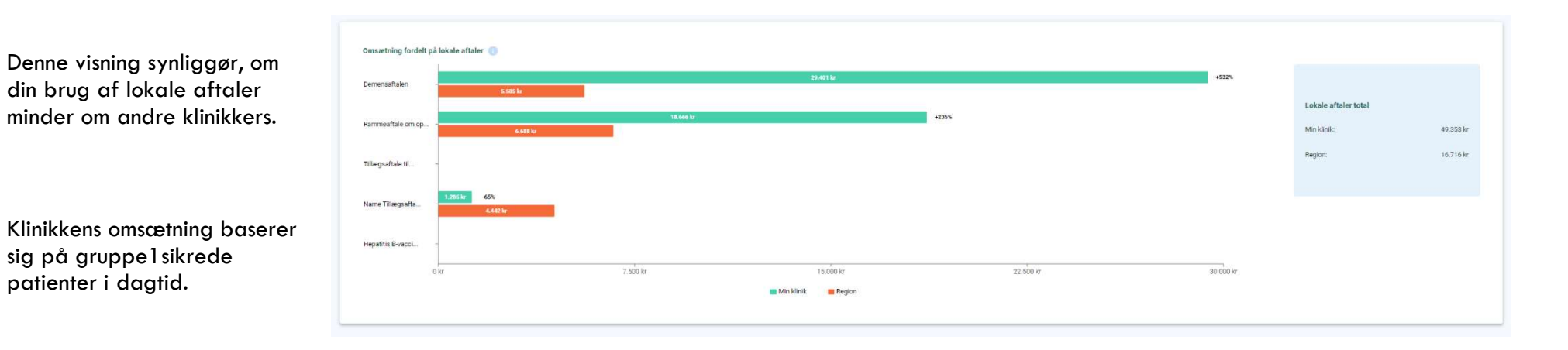

### 5. Åbne-/lukkegrænser

Her følger en visning af klinikkens åbne- og lukkegrænser over tid. Visningen tager afsæt klinikkens tilknyttede antal patienter og klinikkens aftalte åbne- og lukkegrænse.

### 6. Klinikkens patientpopulation

Endelig indgår en demografisk visning, hvor patientpopulationen i din klinik er fordelt på køn og alder. Dette for at give dig et overblik over, hvordan klinikkens forbrug af ydelser afspejler andelen af hhv. yngre og ældre borgere og for at kunne lette klinikkens populationsomsorg.

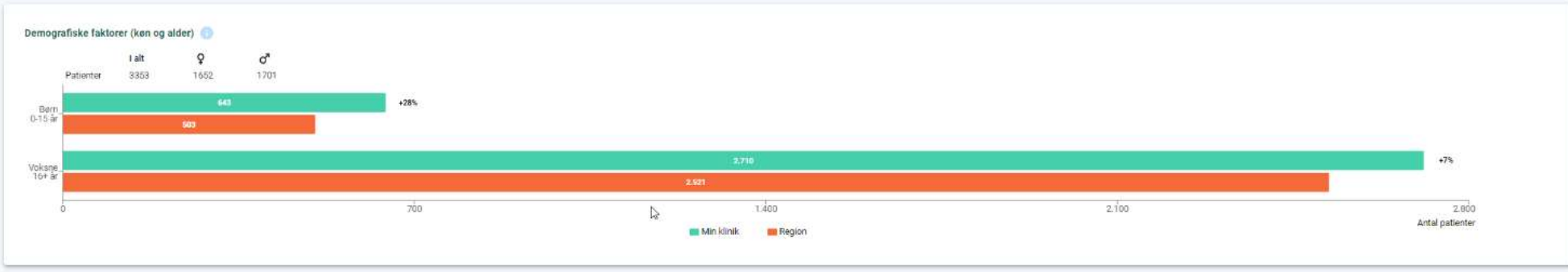

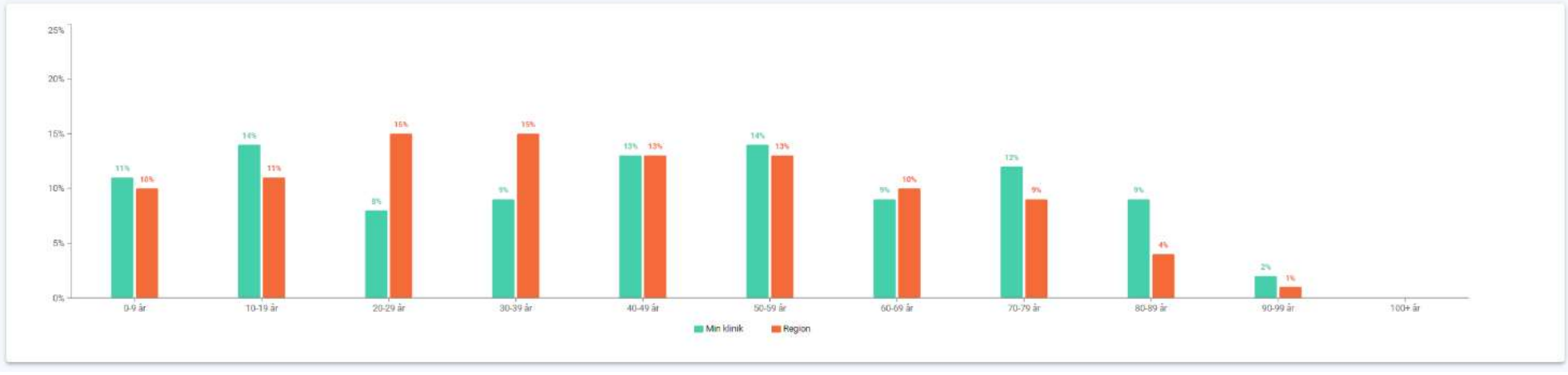

# Support

I indkøringsfasen af løsningen skal du ved problemer kontakte supporten hos systemhusenes fælles serviceplatform, PLSP: Telefon 8874 3057 eller mail support@plsp.dk

Telefontid: mandag til torsdag fra kl. 08.00 til 16.00, fredag fra kl. 08.00 – 15.30 Oplys: Navn, Kliniknavn, Ydernummer, Telefonnummer

Herefter vil det være den sædvanlige support hos dit systemhus, der skal kontaktes, hvis der opstår problemer med at bruge løsningen.

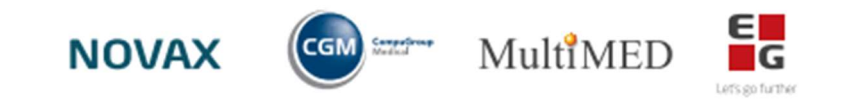

## Løsningen tilgås via 1Login i lægesystemet.

Se her hvordan:

# CGM – XMO

Menu: Online opslag  $\rightarrow$  1 Login

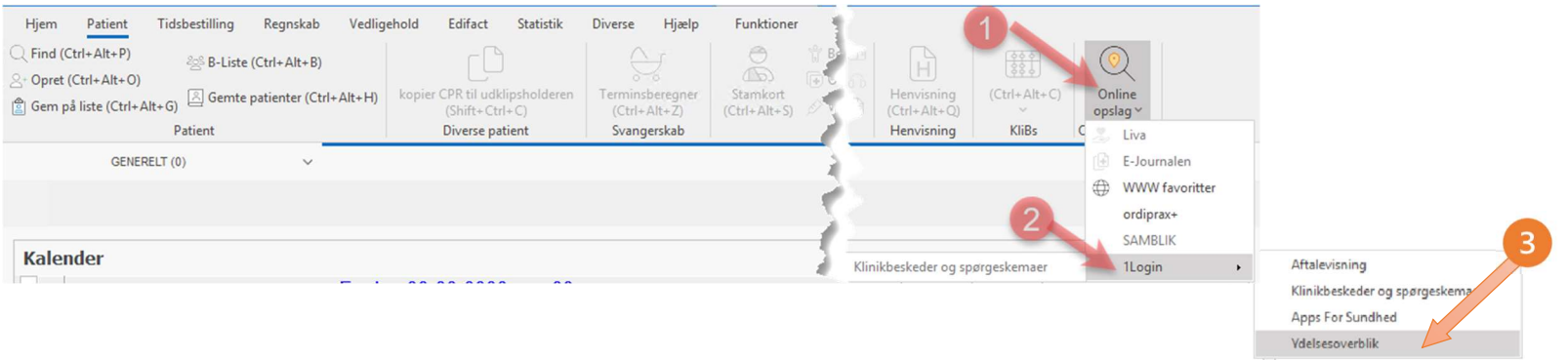

# **EG Clinea**

### Menu: Links

 $\overline{\phantom{a}}$ 

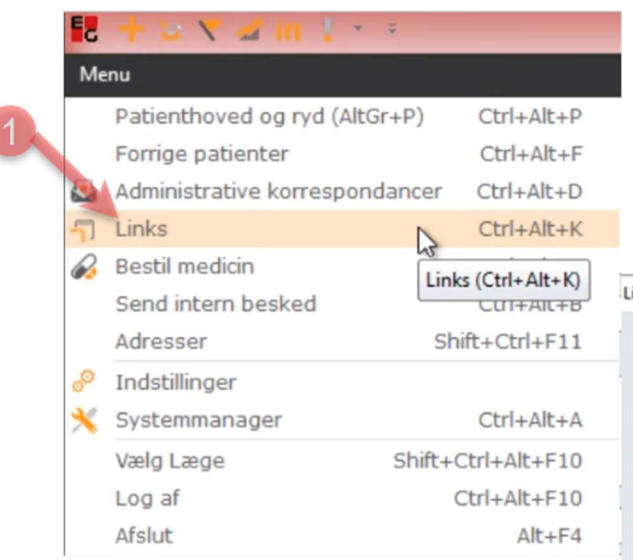

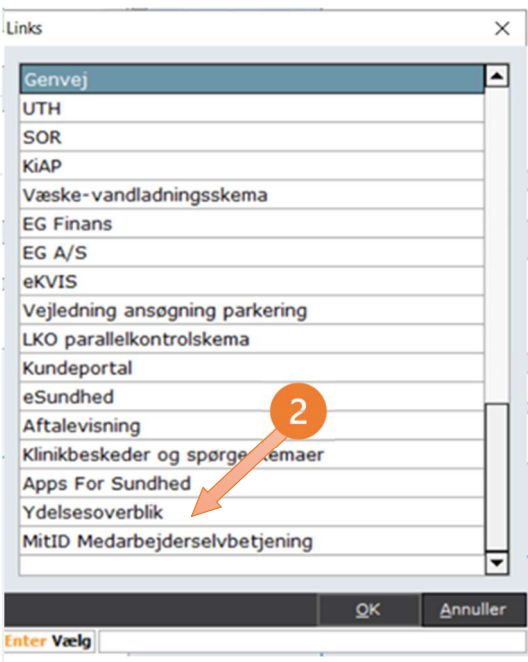

# **EG Ganglion**

Menu: Links  $\rightarrow$  PLSP 1 Login

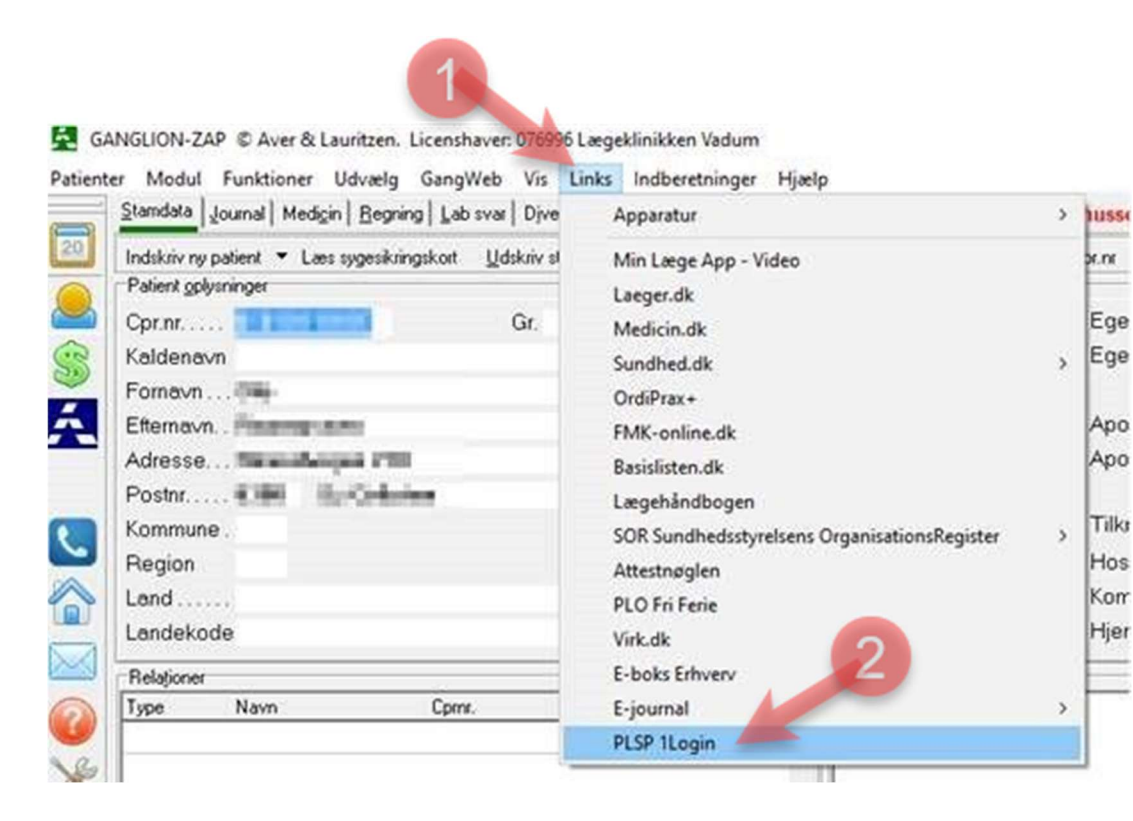

# **EG WinPLC**

### Menu: PLSP  $1 \rightarrow$  web application

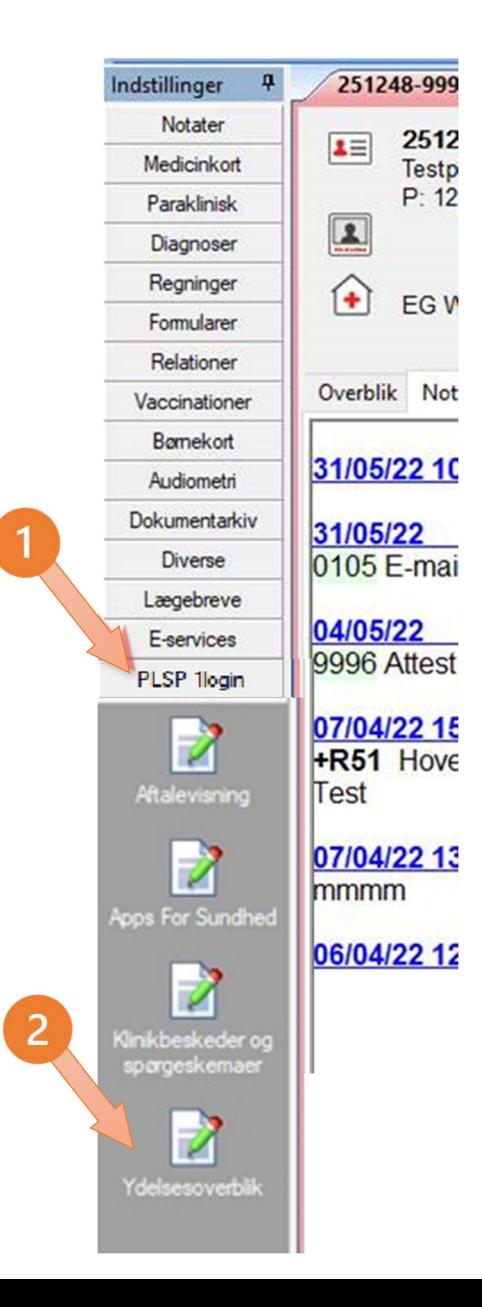

### Multimed - Multimed

Menu: Person-genveje: Menu for eksterne service

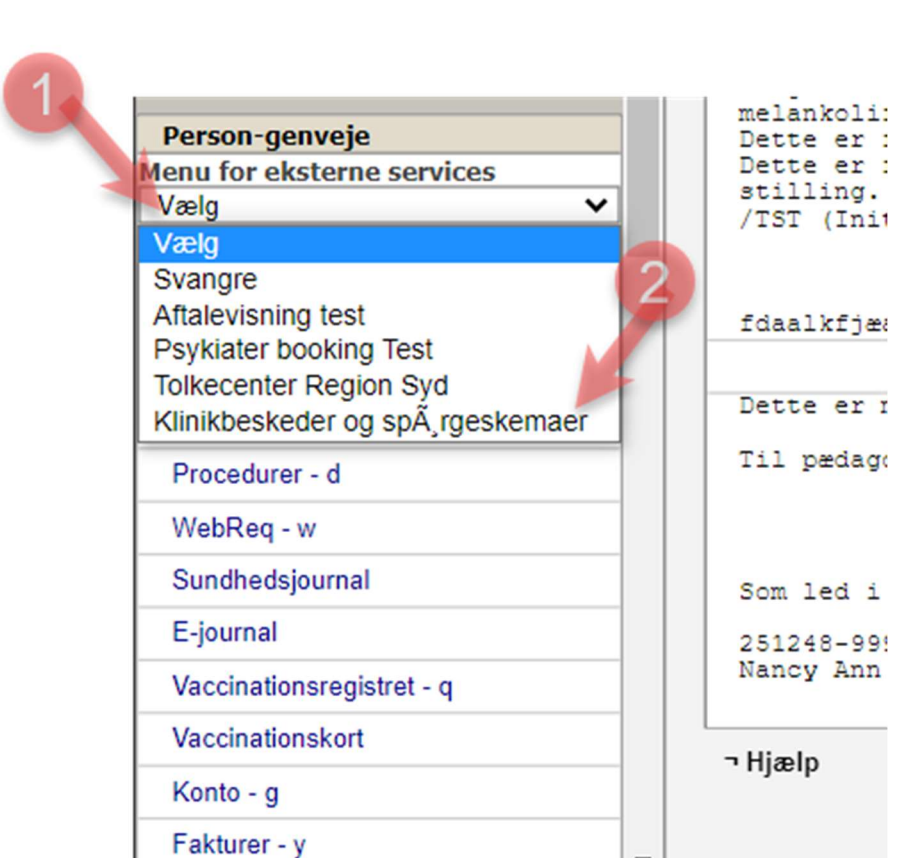

 $\overline{\mathbf{v}}$ 

# Multimed - MyClinic

Menu: PLSP

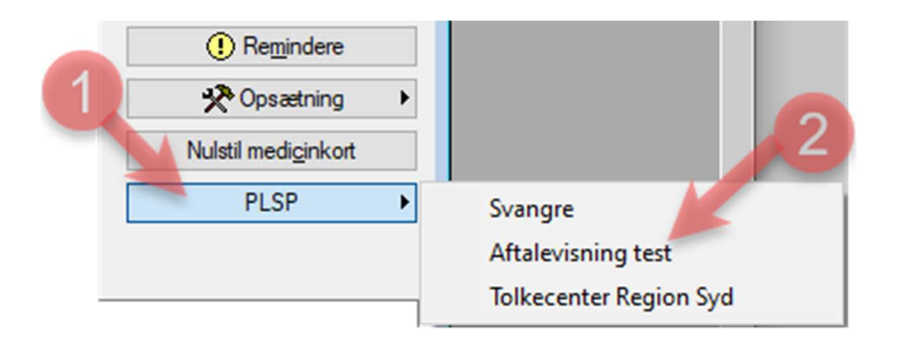

#### Novax Menu: Eksterne services Kommunikation Udskrifter Vedligeholdelse Systemfunktioner Import/Eksport Programmer Eksterne service Vindue Hjælp Hovedmenu Eksterne aftaler atient Klinikbeskeder og spørgeskemaer  $\overline{\phantom{a}}$ **Apps For Sundhed** Ydelsesoverblik ooking **PLO Fri Ferie**  $\Box$  Ang. Data: Angelse den 24 mai 2022